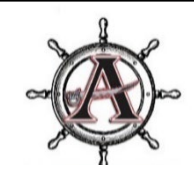

# **ALLATOONA HIGH SCHOOL CLASS OF 2024 SENIOR YEAR AND BEYOND**

### *Your Allatoona School Counseling Team:*

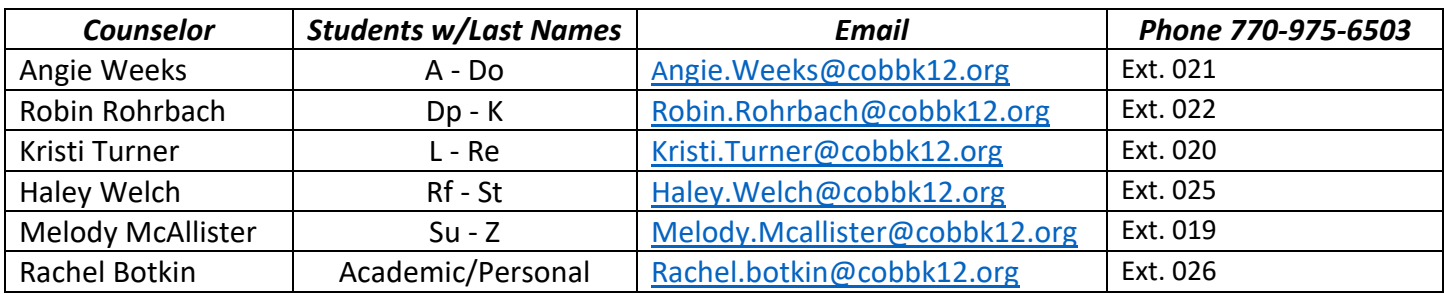

### *Class of 2024 Details:*

**CEEB Code: 110057 Graduation Date: May 2024 (If the application asks for a specific date, you can list the last day of school.) Class Rank Reporting:** None (Cobb County no longer reports class rank) **Graduating Class Size:** 453 **GPA Scale:** We use a 4.0 scale **GPA Weighting:** Weighted **Senior Page:** <https://www.cobbk12.org/allatoona/page/72157/seniors-class-of-2024-information>

### *Unsure what do you want to do after high school?*

Step 1: Take an Interest Inventory – Available on Naviance or the following sites:

- <https://www.gafutures.org/>
- <https://www.mynextmove.org/>
- <https://bigfuture.collegeboard.org/>
- Sign up to take the ASVAB (Armed Services Vocational Aptitiude Battery) at Allatoona. It can be used for the military or for insight into your career strengths. (Scores are not automatically released to the military).
- Step 2: Once you have your results, make a list of careers you want to research.
- Step 3: Determine the occupational outlook for the career(s).
- Step 4: Look for schools/programs that offer the major/training for that career. Use sites in Step 1 to search!

#### *What type of training do you need to achieve your career goals?*

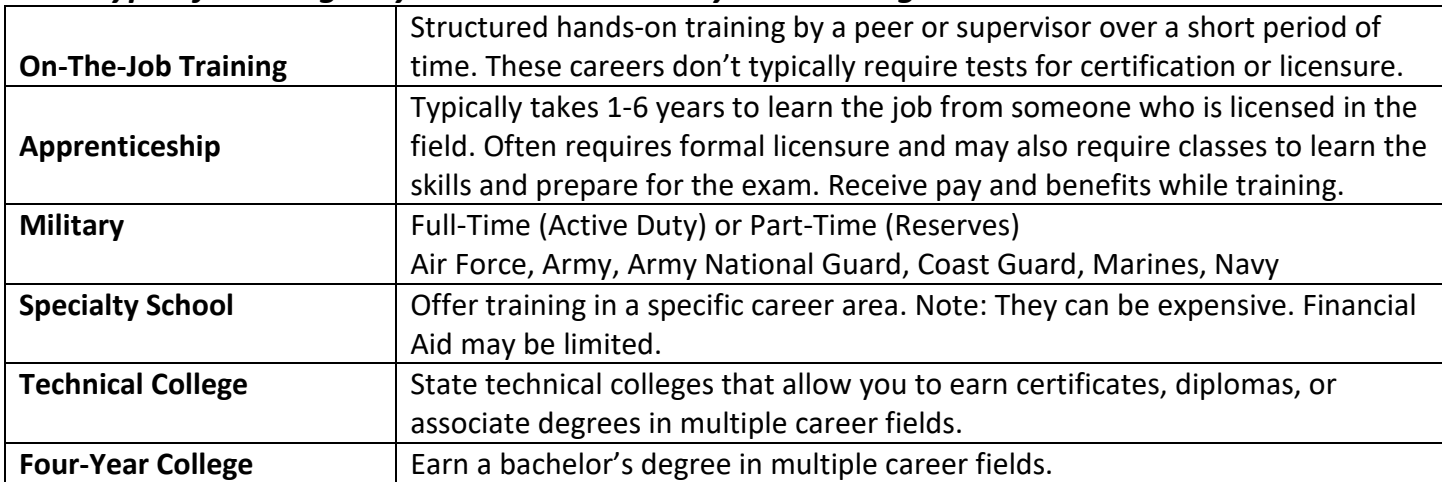

### *Alternatives to 4-Year College*

Check out the following video for insight into options beyond 4-year college: <https://www.youtube.com/watch?v=3915gMdwKwc&t=10s>

### *College Fairs/Admission Rep Visits*

- **College Case Study and College Fair** at Lassiter High School on September 10 from 1 PM to 4:30 PM Meet with college representatives one on one and experience how applications are reviewed! Register at **<https://www.scholartrek.com/cobb>**
- **Georgia Probe College Fairs –<https://www.gaprobe.org/calendar/>**
- **Peach State Tour** Information sessions about Augusta University, Georgia State, Georgia Tech, and UGA **<http://www.peachstatetour.org/students.html>**
- **Check NAVIANCE for AHS/Virtual Visits: Naviance > Colleges > College Visits**

### *Standardized Testing*

• Scores must be sent from the testing agency. Check your individual college's website to see if test scores are required!

#### **ACT SAT Registration Scores Registration Scores ACT Test Date SAT Test Date Deadline Available Deadline Available** Sept.  $21^{st*}$ Sept. 8th September 9, 2023 Aug  $4<sup>th</sup>$ August 26, 2023 July 28th Nov.  $8<sup>th</sup>$ <sup>\*</sup> October 28, 2023 Sept 22<sup>nd</sup> October 7, 2023 Sept. 7<sup>th</sup> Oct.  $20<sup>th</sup>$ December 9, 2023 Nov. 3rd Dec.  $19^{th*}$ November 4, 2023 Oct.  $5<sup>th</sup>$ Nov.  $17<sup>th</sup>$ February 10, 2024 Jan.  $5<sup>th</sup>$ Feb. 20<sup>th\*</sup> Nov. 2<sup>nd</sup> Dec. 15th December 2, 2023 April 13, 2024 March 8th April 23rd\* March 9, 2024\* Feb. 23rd\* **TBD** June 8, 2024 May 3<sup>rd</sup> June  $18^{th*}$ May 4, 2024\* April 19th\* **TBD** June 7<sup>th</sup> July 13, 2024 July  $23^{\text{rd}*}$ June 1, 2024\* May  $17^{\text{th}^\star}$ **TBD**

# **ACT & SAT Test Dates (2023-2024)**

### **Go to [sat.org/register](https://collegereadiness.collegeboard.org/sat/register?excmpid=VT-00053) to register for the SAT Go to [actstudent.org](https://www.act.org/content/act/en/products-and-services/the-act.html) to register for the ACT**

**Test and Application Fee waivers are available to low-income 11th- and 12th-grade students in the U.S. See your counselor if you think you qualify!** 

#### *If you are applying to a public college or university in Georgia, see the information below:*

*The University System of Georgia (USG) will continue the temporary waiver of test score requirements for Academic Year 2024-2025 (Fall 2024, Spring 2025, and Summer 2025) admission at 23 of the 26 USG institutions. The temporary waiver does not apply to the Georgia Institute of Technology, the University of Georgia, or Georgia College and State University.*

*For Academic Year 2024-2025, the remaining institutions have two options to make admission decisions:*

- *1. [Freshman index:](https://www.usg.edu/student_affairs/prospective_students/freshman_index_requirements) Includes high school grade point average and test scores for either the SAT or ACT.*
- 2. Test Optional: Use the high school grade point average on the **required high school curriculum\*** *without a standardized test score at the following minimum grade point averages:*

• *3.4 for research universities: Augusta University and Georgia State University. CONTINUED ON NEXT PAGE…*

- *3.2 for comprehensive universities: Kennesaw State University, Georgia Southern University, University of West Georgia and Valdosta State University.*
- *3.0 for state universities: Albany State University, Clayton State University, Columbus State University, Fort Valley State University, Georgia Southwestern State University, Middle Georgia State University, Savannah State University and the University of North Georgia.*
- *State colleges (Abraham Baldwin Agricultural College, Atlanta Metropolitan State College, College of Coastal Georgia, Dalton State College, East Georgia State College, Georgia Gwinnett College, Georgia Highlands College, Gordon State College and South Georgia State College) continue to be test optional in accordance with Board policy.*

*Test scores will continue to be required to apply for Zell Miller scholarships in accordance with State of Georgia requirements.*

**\*Note: The "required high school curriculum" consists of four core English classes, four core math classes (not including Foundations of Algebra), four core science classes, three core social studies classes (not including World Geography), and two levels of the same world language. \***

### *Other useful University System of Georgia Links*

University System of Georgia Schools Interactive Map: <https://www.usg.edu/institutions/> Useful Facts and Figures about Georgia state schools: <https://admission.gatech.edu/images/pdf/2022USGDataChartweb.pdf> Admissions Requirements for USG Schools: [https://www.usg.edu/student\\_affairs/assets/student\\_affairs/documents/USG\\_FR\\_Admission\\_Requirements.p](https://www.usg.edu/student_affairs/assets/student_affairs/documents/USG_FR_Admission_Requirements.pdf) [df](https://www.usg.edu/student_affairs/assets/student_affairs/documents/USG_FR_Admission_Requirements.pdf) University System of Georgia Major Search: <https://apps.ds.usg.edu/ords/f?p=118:1>

> **WHAT ABOUT TECHNICAL COLLEGES? <https://www.tcsg.edu/>**

*KEEP READING FOR IMPORTANT INFORMATION ABOUT HOW TO SEND YOUR TRANSCRIPTS, REQUEST RECOMMENDATIONS, APPLY FOR SCHOLARSHIPS AND ACCESS FINANCIAL AID!* 

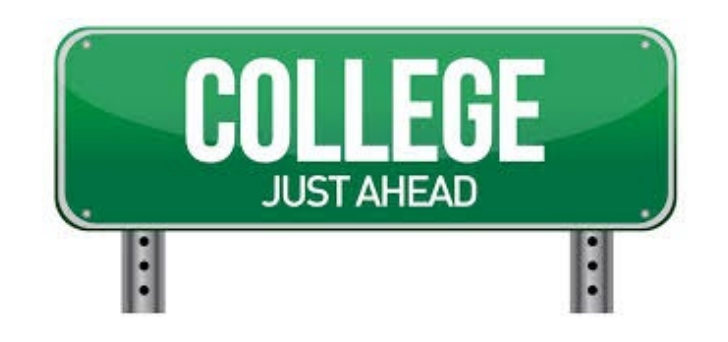

## *ALL THINGS NAVIANCE*

#### **STUDENT NAVIANCE LOGIN INFO**

**DO NOT GOOGLE NAVIANCE! It will prevent you from accessing the secure site.**

#### **LOGIN OPTIONS (STUDENTS):**

Go to **[www.cobbk12.org](http://www.cobbk12.org/) >Find It Fast** (top right-hand corner) and choose **Naviance** *If Given a Choice, Make Sure You Are Choosing to Login Using CLEVER*

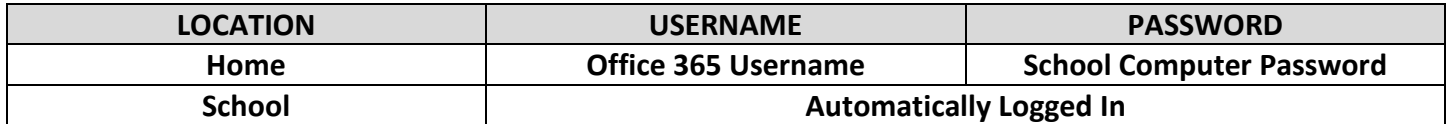

#### **HOW TO REQUEST YOUR TRANSCRIPT (2 STEP PROCESS)**

#### **NOTE: It is the Student's Responsibility to Complete Steps 1 & 2, or the Transcript will NOT be Sent.**

#### **STEP 1: Login to NAVIANCE STUDENT**

- 1. At the top of the main page, click on **"Colleges"** and then, from the drop-down under "Apply to College," click "Colleges I'm applying to."
- 2. Click on the **blue circle with the plus sign** (far right-hand side).
- 3. **Choose your college, the application type (deadline you are planning to apply by) and how you will apply (Common App, Direct to Institution, etc.)**. The application type is very important. If you don't choose correctly, we can't release your transcript.
	- a. For Common App documents, you must "Match" your Common App (see directions below).
- 4. Select whether you would like to submit SAT or ACT scores as part of your application.
	- a. NOTE: Some schools require this! If you are applying to a school that requires SAT or ACT scores, you MUST send your scores through the testing agency.
- 5. Then, choose **Add Application**. You will do this for each school you want to send a transcript to.

#### **STEP 2: Go to the Counseling Office**

- 1. Complete a Transcript Request Form
- 2. Pay \$2 per transcript (cash or check ONLY)

#### **MATCHING YOUR COMMON APPLICATION IN NAVIANCE-***ONLY* if you are applying using

#### Common App

#### *Do Not Request Letters of Rec Through the Common App!*

- 1. Login to NAVIANCE (**It won't work if you GOOGLE Naviance!**)
- 2. At the top of the main page, click on **"Colleges"** and then, from the drop-down under "Apply to College," click "Colleges I'm applying to."
- 3. Click on the pink square on the right that says, "Match Accounts." You will then be taken to the Common App website.
- 4. After you have been taken to the Common App website, enter your Email address and Password. Please enter the same email address you used for your Common Application. You will then be taken back to Naviance.

NOTE: Steps 1-4 above explain what you need to do in Naviance to match your Common App. You must also complete the following steps in your Common App account:

- Complete the Education section of your Common Application
- $\blacktriangleright$  Add at least one college to the My Colleges tab
- Sign the FERPA Release Authorization

### **WAIVING FERPA rights (FEDERAL [EDUCATIONAL RIGHTS AND PRIVACY ACT\)](https://www2.ed.gov/policy/gen/guid/fpco/ferpa/index.html)**

 **What is FERPA?** FERPA regulates the privacy of student education records, which could include your application to the college where you enroll. FERPA also gives you the right to review confidential letters of recommendation provided as part of that application after you enroll.

#### **Should you waive your rights on your college application?**

- $\triangleright$  Waiving your right lets colleges know that you do not intend to read your recommendations, which helps reassure colleges that the letters are candid and truthful.
- $\triangleright$  Some recommenders may decline to write a letter for you if you do not waive your rights. Check with your counselor or teachers to see if any of them follow such a policy.

### **REQUESTING A LETTER OF RECOMMENDATION**

- 1. **REQUIRED:** Complete the **Senior Self-Assessment for Recommendations** in Naviance.
	- a. In the upper right of your screen, there is a blue circle with your initials in it. Click on the small downward facing triangle next to the circle.
	- b. Scroll down to **Surveys** and select **Surveys from Your School**. Then, click **"Senior Self-Assessment for Recommendations**."
	- c. Complete each section. This will allow your teacher/counselor to write a personalized letter of recommendation. Remember to click save every thirty minutes or so because this page times out  $\left(\mathbf{R}\right)$ .
- **2. REQUIRED:** Ask your parent to complete the **Senior Parent Survey**, found in the *Parent Naviance Portal*. Your parent should access the *Parent Naviance Portal* using the instructions at the bottom of this page. They will then access the survey using the same steps that you did above, but the survey will be called "**Senior Parent Survey**."
- 3. **OPTIONAL:** Create a resume using the **Resume Builder** in Naviance. If you already have a resume, you can email it to your counselor.

#### **HOW TO REQUEST A COUNSELOR RECOMMENDATION**

- 1. Complete the required documents above.
- 2. Indicate that your school requires a letter of recommendation/school evaluation on the Transcript Request form in the Counseling Office

#### **HOW TO REQUEST A TEACHER RECOMMENDATION**

#### *Remember you should always ask if the teacher will write you a letter before you send a request!*

- 1. Login to Naviance.
- 2. On the **Home page**, go to **Colleges**, then **Apply to College** and choose **Letters of Recommendation**.
- **3.** Choose **Add Request**
- 4. Then, click on the drop down and **select the teacher** you would like to write your letter.
- 5. Next, **choose the school** that needs the letter.
- 6. **Include a personal note** to the teacher.
- 7. After you have submitted your request in Naviance, **follow up with the teacher a day or two later** to make sure they received the electronic request. It may have gone to their junk mail.

### **Parent Log-in Information**

#### **PARENT NAVIANCE LOGIN INFO: (You will use this to complete the Parent Assessment in Naviance to assist your child's counselor with their letter of recommendation.)**

- 1. Go to **<https://student.naviance.com/allatoonahs>**
- 2. Use the access code you received via email on August  $15<sup>th</sup>$  from Naviance to create a parent account.

### **State Scholarship Programs**

For the most up-to-date information on HOPE and Zell Miller scholarships and HOPE Grant, please visit http://bit.ly/AHSHOPEinfo or scan the QR code below.

Please note, your HOPE GPA is based on ALL English, Math, Science, Social Studies, and World Language classes. This GPA is NOT on your Allatoona transcript.

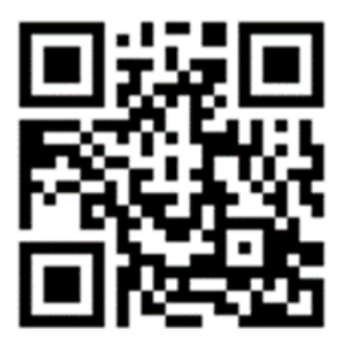

## *Scholarship Searching*

- The University's Financial Aid Page *Review carefully for deadlines and additional scholarship forms that must be completed.*
- Naviance > College > National Scholarship Search (for National Scholarships)
- Naviance > Scholarship Search (for local scholarships)
- <https://bigfuture.collegeboard.org/pay-for-college/scholarship-search>
- <https://www.gafutures.org/scholarship-search>
- <https://www.fastweb.com/>

### *FAFSA!!!!!*

- You must complete either a Free Application for Federal Student Aid (FAFSA) or the GSFAPP to use any Zell Miller Scholarship, Hope Scholarship, or Hope Grant you may be receiving.
- Completing the FAFSA might lead to other state, federal, and institutional financial aid! It is super important! This form will be available in December and can be completed at<https://studentaid.gov/>.

\*\*\*\*\*\*\*\*\*\*\*\*\*\*\*\*\*\*\*\*\*\*\*\*\*\*\*\*\*\*\*\*\*\*\*\*\*\*\*\*\*\*\*\*\*\*\*\*\*\*\*\*\*\*\*\*\*\*\*\*\*\*\*\*\*\*\*\*\*\*\*\*\*\*\*\*\*\*\*\*\*\*\*\*\*\*\*\*\*\*

**This is an overwhelming process, but you can do it! Try to be organized, mind your deadlines and pace yourself. Remember… "The road to success is always under construction."** 

**Contact your counselor or Mrs. Botkin if you need help!**